# MPPC1001PC MPPC1501PC Industrial Panel PC

# **User's Manual**

Version 1.0 (November 2022)

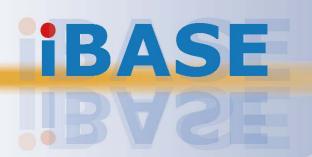

#### **IBASE**

#### Copyright

© 2022 IBASE Technology, Inc. All rights reserved.

No part of this publication may be reproduced, copied, stored in a retrieval system, translated into any language or transmitted in any form or by any means, electronic, mechanical, photocopying, or otherwise, without the prior written consent of IBASE Technology, Inc. (hereinafter referred to as "IBASE").

#### Disclaimer

IBASE reserves the right to make changes and improvements to the products described in this document without prior notice. Every effort has been made to ensure the information in the document is correct; however, IBASE does not guarantee this document is error-free. IBASE assumes no liability for incidental or consequential damages arising from misapplication or inability to use the product or the information contained herein, nor for any infringements of rights of third parties, which may result from its use.

#### **Trademarks**

All the trademarks, registrations and brands mentioned herein are used for identification purposes only and may be trademarks and/or registered trademarks of their respective owners.

#### Compliance

#### C€

This is a class A product. In a domestic environment, this product may cause radio interference in which case users may be required to take adequate measures.

#### Ю

This product has been tested and found to comply with the limits for a Class B device, pursuant to Part 15 of the FCC Rules. These limits are designed to provide reasonable protection against harmful interference in a residential installation. This equipment generates, uses and can radiate radio frequency energy and, if not installed and used in accordance with manufacturer's instructions, may cause harmful interference to radio communications.

Operation is subject to the following two conditions:

- This product may not cause harmful interference
- This product must accept any interference received including interference that may cause undesired operation.

However, there is no guarantee that interference will not occur in a particular installation. If this equipment causes harmful interference to radio or television reception which can be determined by turning the equipment off and on, you may correct the interference by one or more of the following measures:

- Reorient or relocate the receiving antenna.
- Increase the separation between the equipment and the receiver.
- Connect the equipment to an outlet on a circuit different from that to which the receiver is connected.
- Consult the distributor or an experienced radio/TV technician for help.

#### **WEEE**

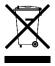

This product must not be disposed of as normal household waste, in accordance with the EU directive of for waste electrical and electronic equipment (WEEE - 2012/19/EU). Instead, it should be disposed of by returning it to a municipal recycling collection point. Check local regulations for disposal of electronic products.

#### **IBASE**

#### **Green IBASE**

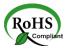

This product is compliant with the current RoHS restrictions and prohibits use of the following substances in concentrations exceeding 0.1% by weight (1000 ppm) except for cadmium, limited to 0.01% by weight (100 ppm).

- Lead (Pb)
- Mercury (Hg)
- Cadmium (Cd)
- Hexavalent chromium (Cr6+)
- Polybrominated biphenyls (PBB)
- Polybrominated diphenyl ether (PBDE)

#### **Important Safety Information**

Carefully read the precautions before using the device.

#### **Environmental conditions:**

- Lay the device horizontally on a stable and solid surface during installation in case the device may fall, causing serious damage.
- Leave plenty of space around the device for ventilation.
- Use this product in environments with ambient temperatures between -25°C and 55°C.
- DO NOT LEAVE THIS DEVICE IN AN ENVIRONMENT WHERE THE STORAGE TEMPERATURE MAY BE BELOW -30° C OR ABOVE 70° C. To prevent from damages, the device must be used in a controlled environment.
- Keep the device away from humidity to avoid fog or condensation from accumulating on the inner surface of the panel.

#### Care for your IBASE products:

- Before cleaning the device, turn it off and unplug all cables such as power in case a small amount of electrical current may still flow.
- Use neutral cleaning agents or diluted alcohol to clean the device chassis with a cloth. Then wipe the chassis with a dry cloth.
- Vacuum the dust with a computer vacuum cleaner to prevent the air vent or slots from being clogged.

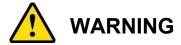

#### Attention during use:

- Operate with fingers on the panel. Sharp-pointed articles are prohibited.
- Do not use this product near water.
- Do not spill water or any other liquids on your device.
- Do not place heavy objects on the top of the device.
- Operate this device from the type of power indicated on the marking label. If you
  are not sure of the type of power available, consult your distributor or local power
  company.
- Do not walk on the power cord or allow anything to rest on it.
- If you use an extension cord, make sure that the total ampere rating of the product plugged into the extension cord does not exceed its limits.

#### **Avoid Disassembly**

You are not suggested to disassemble, repair or make any modification to the device. Disassembly, modification, or any attempt at repair could generate hazards and cause damage to the device, even bodily injury or property damage, and will void any warranty.

# **Warranty Policy**

#### IBASE standard products:

24-month (2-year) warranty from the date of shipment. If the date of shipment cannot be ascertained, the product serial numbers can be used to determine the approximate shipping date.

#### • 3<sup>rd</sup>-party parts:

12-month (1-year) warranty from delivery for the 3<sup>rd</sup>-party parts that are not manufactured by IBASE, such as CPU, CPU cooler, memory, storage devices, power adapter, panel and touchscreen.

\* Products, however, that fail due to misuse, accident, improper installation or unauthorized repair shall be treated as out of warranty and customers shall be billed for repair and shipping charges.

#### **IBASE**

# **Technical Support & Services**

- 1. Visit the IBASE website at <a href="www.ibase.com.tw">www.ibase.com.tw</a> to find the latest information about the product.
- 2. If you need any further assistance from your distributor or sales representative, prepare the following information of your product and elaborate upon the problem.
  - Product model name
  - Product serial number
  - Detailed description of the problem
  - The error messages in text or in screenshots if there is any
  - The arrangement of the peripherals
  - Software in use (such as OS and application software, including the version numbers)

# **Table of Contents**

| Chapter 1 | General Information                             | 1    |
|-----------|-------------------------------------------------|------|
| 1.1       | Introduction                                    | 2    |
| 1.2       | Features                                        | 2    |
| 1.3       | Packing List                                    | 2    |
| 1.4       | Specifications                                  | 3    |
| 1.5       | Product View and Dimensions (MPPC1001PC)        | 5    |
| 1.6       | Product View and Dimensions (MPPC1501PC)        | . 11 |
| Chapter 2 | Hardware Installation & Motherboard Information | . 15 |
| 2.1       | Hardware Installation                           | . 16 |
| 2.2       | Setting the Jumpers                             | . 20 |
| 2.3       | Jumper & Connector Locations on Motherboard     | . 21 |
| 2.4       | Jumpers Quick Reference                         | . 22 |
| 2.5       | Connectors Quick Reference                      | . 24 |
| Chapter 3 | Driver Installation                             | . 28 |
| 3.1       | Introduction                                    | . 29 |
| 3.2       | Intel® Chipset Software Installation Utility    | . 29 |
| 3.3       | VGA Driver Installation                         | . 31 |
| 3.4       | HD Audio Driver Installation                    | . 33 |
| 3.5       | Intel® Trusted Execution Engine Drivers         | . 35 |
| 3.6       | Intel® Serial IO Drivers                        | . 37 |
| 3.7       | LAN Driver Installation                         | . 39 |
| Chapter 4 | BIOS Setup                                      | . 41 |
| Appendix  |                                                 | . 66 |
| A.        | I/O Port Address Map                            | . 67 |
| B.        | Interrupt Request Lines (IRQ)                   | . 69 |
| C.        | Watchdog Timer Configuration                    | . 70 |

# **Chapter 1 General Information**

The information provided in this chapter includes:

- Features
- Packing List
- Specifications
- Product View
- Dimensions

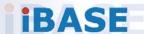

#### 1.1 Introduction

Designed for railway applications and with EN501155:2017 certification, the MPPC1001PC / MPPC1501PC panel PC is based on the IB818F-I50 single board computer with support of the Intel<sup>®</sup> Atom™ E3950 processor and one a DDR3L SO-DIMM socket accepting a capacity of up to 8GB system memory. The system carries IP65 ingress protection and runs on Windows 10 and Linux Kernel 4+ operating systems. Operating temperature when combined with SSD is a range from -30 to 70 °C.

#### 1.2 Features

- Intel<sup>®</sup> Atom™ E3950 Quad-Core Processor
- EN50155 certified railway application
- 24V DC power input, available options of 72V DC or 110V DC
- IP65 protection for the front panel
- 10.4" / 15" PCAP touch controller, USB interface, 10 point touch

#### 1.3 Packing List

Your MPPC product's package should include the items listed below. If any of the items below is missing, contact the distributor or the dealer from whom you purchased the product.

| • | MPPC1001PC or MPPC1501PC              | x 1 |
|---|---------------------------------------|-----|
| • | M12 to RJ45 LAN cable 300cm           | x 1 |
| • | M12 to USB cable 250cm(MPPC1501 only) | x 1 |
| • | M12 to USB cable 10cm                 | x 1 |
| • | M12 to wires power cable 200cm        | x 1 |
| • | Screw, nut for mounting               |     |

Driver CD

# 1.4 Specifications

| <b>Product Name</b>  | MPPC1001PC                                                                                                    | MPPC1501PC                                                                                                    |  |  |
|----------------------|----------------------------------------------------------------------------------------------------|----------------------------------------------------------------------------------------------------|--|--|
| System               |                                                                                                    |                                                                                                    |  |  |
| Motherboard          | IB818F                                                                                                    |                                                                                                    |  |  |
| Operating<br>System  | Windows 10, 64bits     Linux Kernel 4+                                                                         |                                                                                                    |  |  |
| CPU                  | Intel Atom x7 E3950 1.6GHz, u                                                                                  | up to 2.0Ghz                                                                                                   |  |  |
| Chipset              | Intel® SoC integrated                                                                                          |                                                                                                    |  |  |
| Memory               | 1 x DDR3L SO-DIMM 4GB defa                                                                                     | ult, expandable up to 8GB                                                                                      |  |  |
| Edge I/O             | MPPC1001PC                                                                                                    | MPPC1501PC                                                                                                    |  |  |
| LAN / PHY            | 2x M12 8pins A-code female<br>for GbE LAN                                                                      | 2x M12 8pins A-code female<br>for GbE LAN                                                                      |  |  |
| Audio                | 2x speakers                                                                                                    | 2x speakers                                                                                                    |  |  |
| USB                  | <ul> <li>USB 3.0 - 1x M12 8 pins<br/>A-code male</li> <li>USB 2.0 - 1x M12 4 pins<br/>D-code female</li> </ul> | <ul> <li>USB 3.0 - 2x M12 8 pins<br/>A-code male</li> <li>USB 2.0 - 1x M12 4 pins<br/>D-code female</li> </ul> |  |  |
| Serial               | 1x M12 8 pins A-code male for RS-232/422/485                                                                   |                                                                                                    |  |  |
| Power Input          | 1x M12 4 pins A-code male for power input                                                                      |                                                                                                    |  |  |
| CPU / System<br>Fan  | None                                                                                                    |                                                                                                    |  |  |
| Onboard<br>Expansion | <ul><li>1x miniPCle, Full size</li><li>1x miniPCle, Half size</li></ul>                                        |                                                                                                    |  |  |
| Storage              | 1x 2.5" 64G SSD, accessible from rear side open window                                                         | 1 x 2.5" 128G 3D TLC SSD, accessible from open window of rear cover                                            |  |  |
| Audio Codec          | Realtek ALC283, two-way audio                                                                                  |                                                                                                    |  |  |
| Dimensions           | 275x256x69mm                                                                                                   | 382.1x304.8x53.4mm                                                                                             |  |  |
| Power Supply         | <ul> <li>DC 24V<br/>MPPC1001PC</li> <li>DC72/110V<br/>MPPC1001PCH</li> </ul>                                   | <ul> <li>DC 24V<br/>MPPC1501PC</li> <li>DC72/110V<br/>MPPC1501PCH</li> </ul>                                   |  |  |

| LCD Panel             |                                                                                                    |                               |  |  |
|-----------------------|----------------------------------------------------------------------------------------------------|-------------------------------|--|--|
| Model                 | 10.4" TFT-LCD<br>A003LCD0104011000P                                                                                | 15" TFT-LCD                   |  |  |
| Resolution            | 1024x768                                                                                                    | 1024x768                      |  |  |
| Color                 | 16.2M                                                                                                    | 16.7M                         |  |  |
| View Angle            | 176°/176° (H/V) @ CR ≥ 10                                                                                          | 178°/178° (H/V) @ CR ≥ 10     |  |  |
| Brightness            | 500 nits                                                                                                    | 500 nits                      |  |  |
| Backlight<br>Lifetime | 50,000 hrs                                                                                                    | 70,000 hrs                    |  |  |
|                       | Touch Screen                                                                                                    |                               |  |  |
| Touch                 | 10.4" PCAP                                                                                                    | 15" PCAP                      |  |  |
| Controller            | USB interface, 10 point touch                                                                                      | USB interface, 10 point touch |  |  |
|                       | Construction                                                                                                    |                               |  |  |
| Membrane<br>Control   | Brightness up/down, volume up/                                                                                     | down, power on/off            |  |  |
| Front Bezel           | Flat bezel, Aluminums, black                                                                                       | Flat bezel, Aluminums, black  |  |  |
| Chassis               | Aluminums, black                                                                                                   | Aluminums, black              |  |  |
| Mounting              | Rack mount, VESA100x100 mount                                                                                      |                               |  |  |
| Wireless              | 4 x antenna holes with cap at rear side (For Optional wireless)                                                    |                               |  |  |
| Protection Class      | IP65                                                                                                    |                               |  |  |
|                       | Environmental                                                                                                    |                               |  |  |
| Temperature           | Operating: -30°C ~70°C, with SSD, not included add-on cards. Storage: -40°C~85°C                                   |                               |  |  |
| Humidity              | 10%~90% @40°C (non-condensing)                                                                                     |                               |  |  |
| Shock                 | 50 m/S <sup>2</sup> , 30 msec (EN 61373)                                                                           |                               |  |  |
| Vibration             | Function: 1 m/S <sup>2</sup> , 5Hz ~ 150 Hz (EN 61373)<br>Lifetime: 7.9 m/S <sup>2</sup> , 5Hz ~ 150 Hz (EN 61373) |                               |  |  |
| Drop                  | IBASE Standard Test                                                                                                |                               |  |  |
| Regulation            | RoHS 2.0 REACH                                                                                                    |                               |  |  |
| Certification         | EN 50155:2017<br>CE (EN 62368 / EN55032 / EN55025)/ FCC Class A<br>EN45545-2                                       |                               |  |  |

All specifications are subject to change without prior notice.

# 1.5 Product View and Dimensions (MPPC1001PC)

#### **Oblique View**

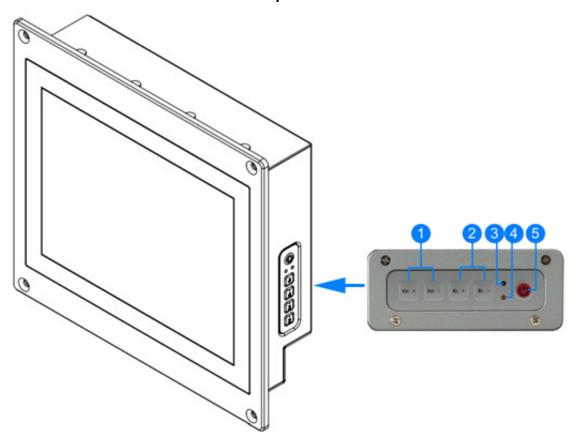

| No. | Name                  | No. | Name                    |
|-----|-----------------------|-----|-------------------------|
| 1   | Volume Control        | 4   | LED Indicator for Power |
| 2   | Brightness Control    | 5   | Power Button            |
| 3   | LED Indicator for HDD |     |                         |

# Rear View (MPPC1001PC)

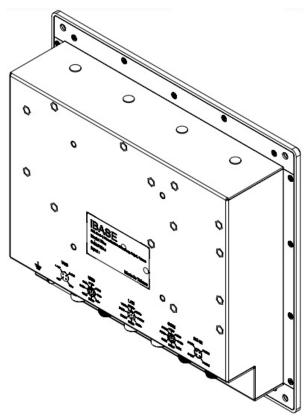

# Side View (MPPC1001PC)

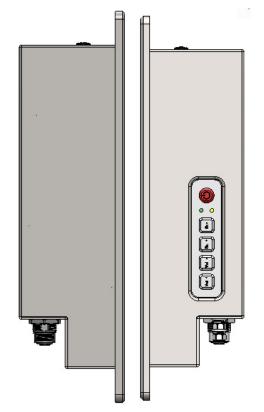

# Top View (MPPC1001PC)

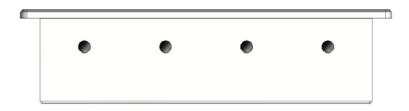

#### I/O View (MPPC1001PC)

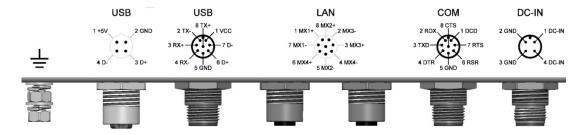

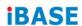

Unit: mm

# Dimensions: MPPC1001PC, front and top view

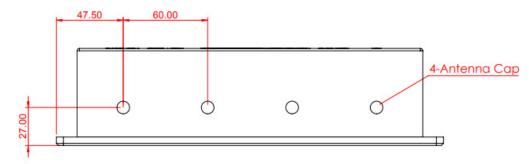

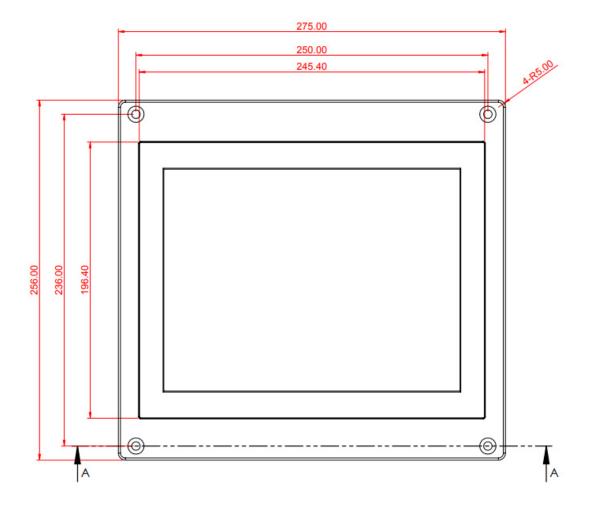

#### Dimensions: MPPC1001PC, rear and side view

Unit: mm

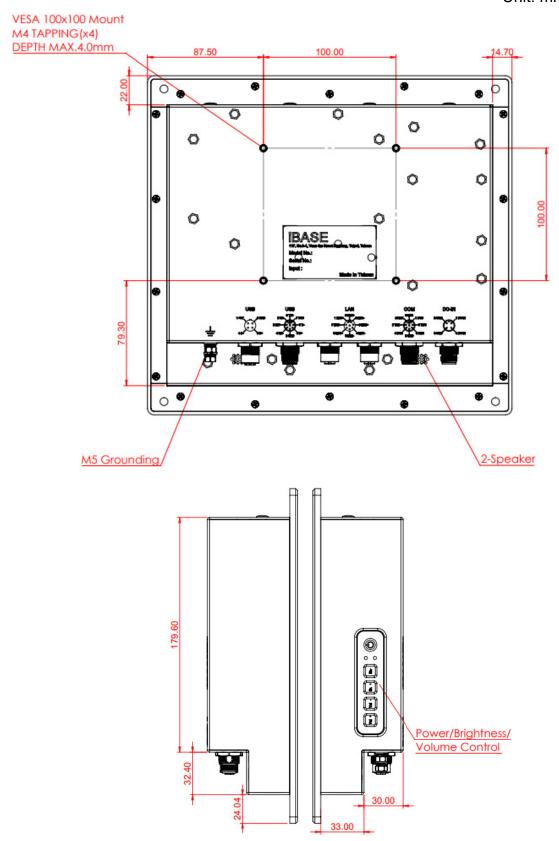

#### Dimensions: MPPC1001PC, bottom view with HDD tray

Unit: mm

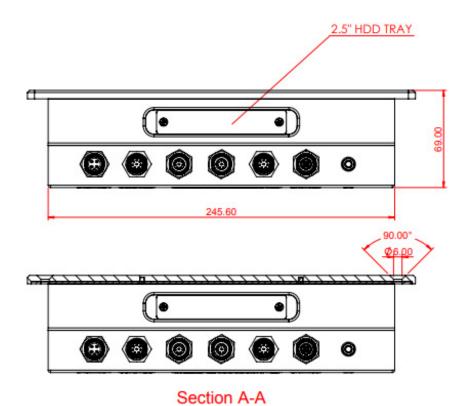

MPPC1001PC / MPPC1501PC User Manual

# 1.6 Product View and Dimensions (MPPC1501PC)

Oblique View (MPPC1501PC)

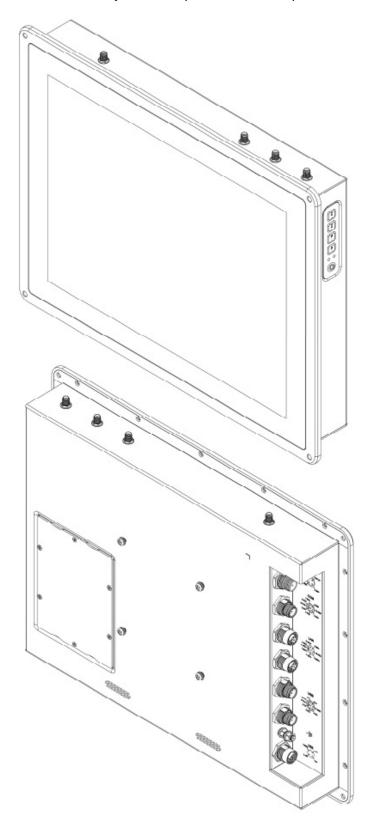

# Side View (MPPC1501PC)

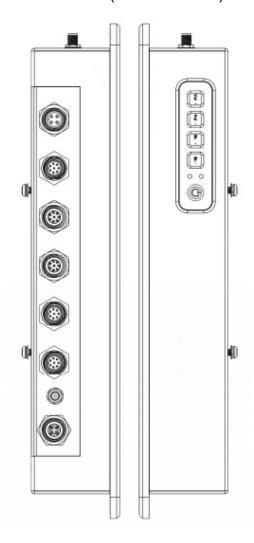

#### Dimensions: MPPC1501PC, top, front and top view

Unit: mm

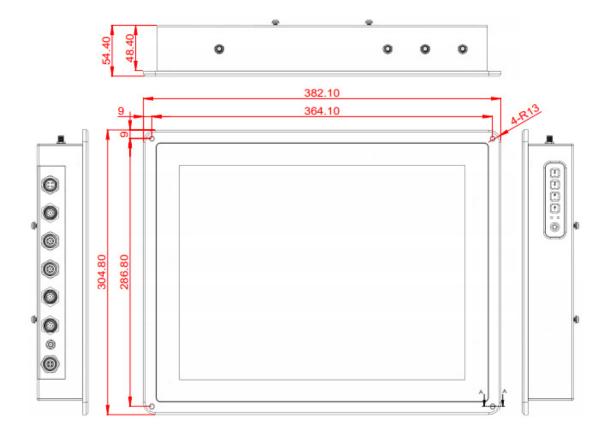

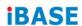

#### Dimensions: MPPC1501PC, rear view

Unit: mm

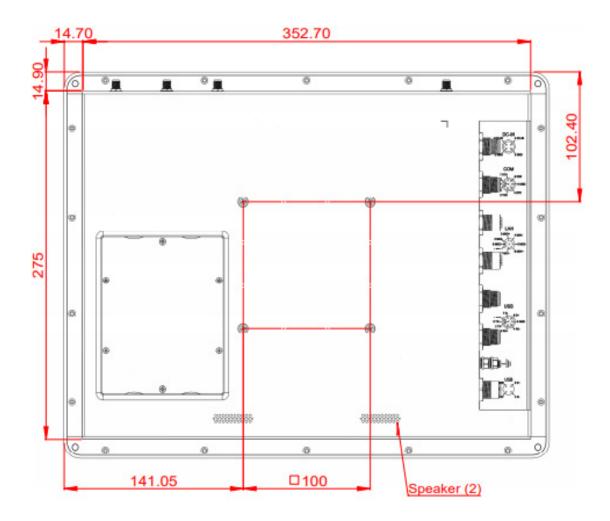

# Chapter 2 Hardware Installation & Motherboard Information

The information provided in this chapter includes:

- Memory installation and membrane keypad extension
- Information and locations of connectors

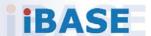

#### 2.1 Hardware Installation

**Avoid Disassembly:** You are not suggested to disassemble, repair or make any modification to the device. Disassembly, modification, or any attempt at repair could generate hazards and cause damage to the device and will void any warranty. If you need to make any change to the device, be sure to have qualified engineers or technicians for disassembly or installation.

#### 2.1.1 HDD Installation

You can install or replace the HDD by following the steps below.

1. For the MPPC1001PC panel PC, release the two M3 screws that is holding the HDD tray and pull the tray out as shown below.

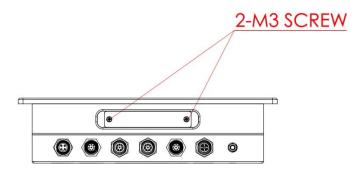

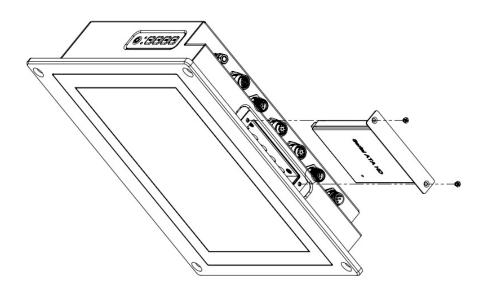

2

2. Release 6 screws (A) on the cover plate of the MPPC1501PC panel PC, then remove the 4 screws (B) holding the hard disk drive.

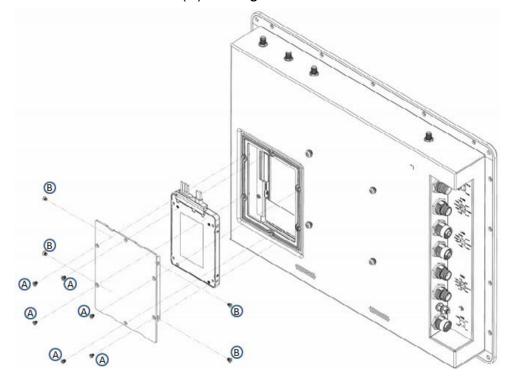

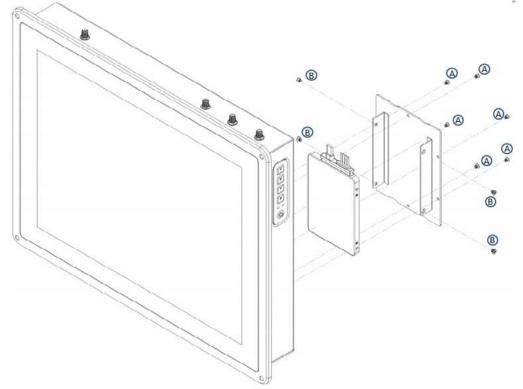

#### 2.1.2 Memory Installation

Notice: We do not suggest that the end-user intend to install/change the memory, which may cause the IP65 sealing fault.

The MPPC system supports one SO- DIMM DDR3L memory slot for a maximum capacity of 8GB. To install the modules, locate the memory slot on the board and perform the following steps:

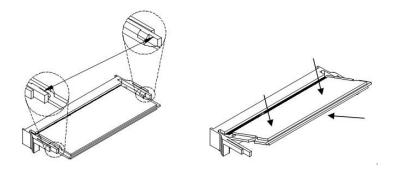

- 1. Align the key of the memory module with that on the memory slot and insertl the module slantwise.
- 2. Gently push the module in an upright position until the clips of the slot close to hold the module in place when the module touches the bottom of the slot. To remove the module, press the clips outwards with both hands.

#### 2.1.3 VESA Mount Installation

#### 1. VESA Mount

You will need to prepare the VESA mount bracket in advance. Use 4 screws to attach the panel PC to the bracket.

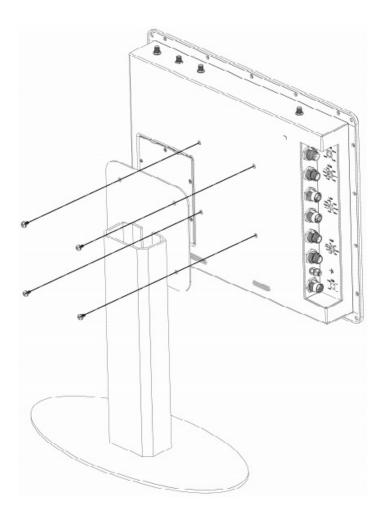

**Picture of MPPC1501PC** 

#### **IBASE**

#### 2.2 Setting the Jumpers

Notice: End-users should not intend to change the jumper setting, which may cause the system errors.

Set up and configure your MPPC system by using jumpers for various settings and features according to your needs and applications. Contact your supplier if you have doubts about the best configuration for your use.

#### 2.2.1 How to Set Jumpers

Jumpers are short-length conductors consisting of several metal pins with a non-conductive base mounted on the circuit board. Jumper caps are used to have the functions and features enabled or disabled. If a jumper has 3 pins, you can connect either PIN1 to PIN2 or PIN2 to PIN3 by shorting.

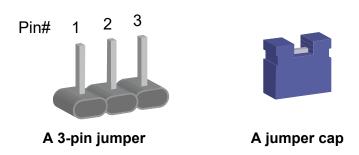

| Pin closed | Oblique view | Illustration |
|------------|--------------|--------------|
| Open       |              | 1 2 3        |
| 1-2        |              | 1 2 3        |
| 2-3        |              | 1 2 3        |

When two pins of a jumper are encased in a jumper cap, this jumper is **closed**, i.e. turned **On**.

When a jumper cap is removed from two jumper pins, this jumper is **open**, i.e. turned **Off**.

# 2.3 Jumper & Connector Locations on Motherboard

Motherboard: IB818F

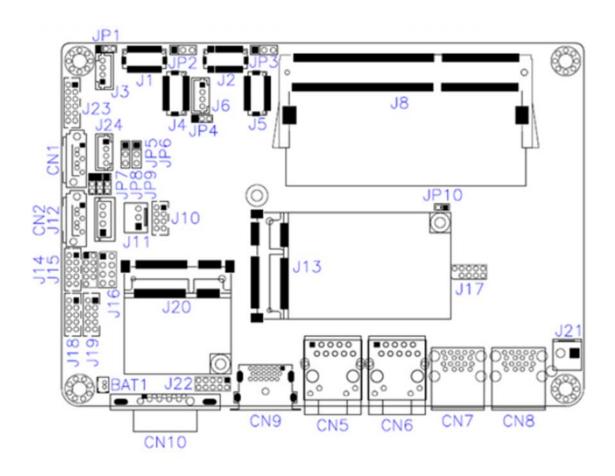

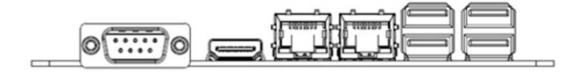

#### 2.4 Jumpers Quick Reference

| Function                       | Jumper   | Page |
|--------------------------------|----------|------|
| LCD Panel Brightness Selection | JP1, JP4 | 22   |
| LVDS Panel Power Selection     | JP2, JP3 | 22   |
| LCD Panel Backlight VCC        | JP5, JP6 | 22   |
| ATX / AT Power Selection       | JP7      | 23   |
| Clear CMOS Data                | JP8      | 23   |
| Clear ME Register              | JP9      | 23   |
| Factory Use Only               | JP10     |      |

#### 2.4.1 LVDS Panel Brightness Selection (JP1, JP4)

Do not change this setting in your MPPC system.

| Function          | Pin closed | Illustration |
|-------------------|------------|--------------|
| 3.3V<br>(default) | 1-2        | 1 • •        |
| 5V                | 2-3        | 1 • •        |

#### 2.4.2 LVDS Panel Power Selection (JP2, JP3)

Do not change this setting in your MPPC system.

| Function          | Pin closed | Illustration |
|-------------------|------------|--------------|
| 3.3V<br>(default) | 1-2        | 1 • •        |
| 5V                | 2-3        | 1 • •        |

#### 2.4.3 LCD Panel Backlight VCC (JP5, JP6)

Do not change this setting in your MPPC system.

| Function        | Pin closed | Illustration |
|-----------------|------------|--------------|
| 5V<br>(default) | 1-2        | 1 •          |
| 12V             | 2-3        | 1 •          |

# 2.4.4 ATX / AT Power Selection (JP7)

| Function         | Pin closed | Illustration |
|------------------|------------|--------------|
| ATX<br>(default) | 1-2        | 1 •          |
| AT               | 2-3        | 1 •          |

#### 2.4.5 Clear CMOS Data (JP8)

| Function         | Pin closed | Illustration |
|------------------|------------|--------------|
| Normal (default) | 1-2        | 1 •          |
| Clear CMOS       | 2-3        | 1 .          |

#### 2.4.6 Clear ME Register (JP9)

| Function         | Pin closed | Illustration |
|------------------|------------|--------------|
| Normal (default) | 1-2        | 1 •          |
| Clear ME         | 2-3        | 1 .          |

# 2.5 Connectors Quick Reference

| Function                     | Connector                            | Page |
|------------------------------|--------------------------------------|------|
| SATA III                     | CN1, CN2                             |      |
| LAN Ports                    | CN5, CN6                             |      |
| USB 3.0                      | CN7, CN8                             |      |
| HDMI                         | CN9                                  |      |
| LCD Backlight                | J3,J6                                | 25   |
| LVDS                         | CH1: J4, CH2: J1<br>CH1: J5, CH2: J2 | 25   |
| Audio                        | J23                                  | 25   |
| DDR3L SO-DIMM                | J8                                   |      |
| USB 2.0                      | J10                                  | 26   |
| Amplifier                    | J24                                  | 26   |
| SATA HDD Power               | J12                                  | 26   |
| COM2 / COM3 / COM4<br>RS-232 | J18, J19, J14                        | 26   |
| Mini PCle / mSATA            | J13 (shared with CN2)                |      |
| Mini PCIe                    | J20                                  |      |
| Front Panel                  | J16                                  | 27   |
| COM Digital I/O              | J22                                  | 27   |
| DC Power Input               | J21                                  | 27   |
| COM1 RS-232/422/485          | CN10                                 | 27   |
| Factory Use Only             | J17, J15                             |      |

# 2.5.1 LCD Backlight Connector (J3, J6)

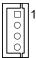

| Pin | Signal Name      | Pin | Signal Name        |
|-----|------------------|-----|--------------------|
| 1   | +12V / +5V       | 3   | Brightness Control |
| 2   | Backlight Enable | 4   | Ground             |

#### 2.5.2 LVDS Connector (CH1: J4, CH2: J1) (CH1: J5, CH2: J2)

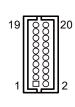

| Pin | Signal Name | Pin | Signal Name |
|-----|-------------|-----|-------------|
| 1   | TX0P        | 2   | TX0N        |
| 3   | Ground      | 4   | Ground      |
| 5   | TX1P        | 6   | TX1N        |
| 7   | Ground      | 8   | Ground      |
| 9   | TX2P        | 10  | TX2N        |
| 11  | Ground      | 12  | Ground      |
| 13  | CLKP        | 14  | CLKN        |
| 15  | Ground      | 16  | Ground      |
| 17  | TX3P        | 18  | TX3N        |
| 19  | VDD         | 20  | VDD         |

# 2.5.3 Audio Connector (J23)

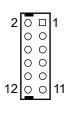

| Pin | Signal Name | Pin | Signal Name |
|-----|-------------|-----|-------------|
| 1   | Lineout_L   | 2   | Lineout_R   |
| 3   | JD_FRONT    | 4   | Ground      |
| 5   | LINEIN_L    | 6   | Linein_R    |
| 7   | JD_LINEIN   | 8   | Ground      |
| 9   | MIC_L       | 10  | MIC-R       |
| 11  | JD_MIC1     | 12  | Ground      |

# 2.5.4 USB 2.0 Connector (J10)

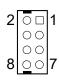

| Pin | Signal Name | Pin | Signal Name |
|-----|-------------|-----|-------------|
| 1   | VCC         | 2   | Ground      |
| 3   | D0-         | 4   | D1+         |
| 5   | D0+         | 6   | D1-         |
| 7   | Ground      | 8   | VCC         |

#### 2.5.5 Amplifier Connector (J24)

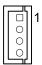

| Pin | Signal Name | Pin | Signal Name |
|-----|-------------|-----|-------------|
| 1   | OUTL+       | 3   | OUTR-       |
| 2   | OUTL-       | 4   | OUTR+       |

#### 2.5.6 SATA HDD Power Connector (J12)

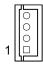

| Pin | Signal Name | Pin | Signal Name |
|-----|-------------|-----|-------------|
| 1   | +5V         | 3   | Ground      |
| 2   | Ground      | 4   | +12V        |

# 2.5.7 COM2 / COM3 / COM4 RS-232 Port (J18, J19, J14)

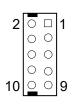

|   | Pin    | Signal Name           | Pin | Signal Name         |
|---|--------|-----------------------|-----|---------------------|
|   | DCD, 2 | RXD,                  |     |                     |
| _ | ı      | Data carrier detect   |     | Receive data        |
|   | 3      | TXD,                  | 4   | DTR,                |
| _ | 3      | Transmit data         | 4   | Data terminal ready |
|   | E      | Ground                | 6   | DSR,                |
| _ | 5      |                       |     | Data set ready      |
|   | 7      | RTS,                  | 0   | CTS,                |
|   | 1      | Request to send       | 8   | Clear to send       |
|   | 9      | RI,<br>Ring indicator | 10  | Not Used            |

# 2.5.8 Front Panel Connector (J16)

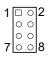

| Pin | Signal Name | Pin | Signal Name |
|-----|-------------|-----|-------------|
| 1   | Ground      | 2   | PWR_BTN     |
| 3   | 3.3V        | 4   | HDD Active  |
| 5   | Ground      | 6   | Reset       |
| 7   | +5V         | 8   | Ground      |

#### 2.5.9 Digital I/O Connector (J22)

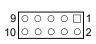

| Pin | Signal Name | Pin | Signal Name |
|-----|-------------|-----|-------------|
| 1   | Ground      | 2   | VCC         |
| 3   | OUT3        | 4   | OUT1        |
| 5   | OUT2        | 6   | OUT0        |
| 7   | IN3         | 8   | IN1         |
| 9   | IN2         | 10  | IN0         |

#### 2.5.10 DC Power Input (J21)

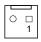

| Pin | Signal Name | Pin | Signal Name |
|-----|-------------|-----|-------------|
| 1   | +12V ~ +24V | 2   | Ground      |

### 2.5.11 COM1 RS-232/422/435 (CN10)

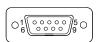

| Pin | Signal Name              | Pin | Signal Name          |
|-----|--------------------------|-----|----------------------|
| 1   | DCD, Data carrier detect | 6   | DSR, Data set ready  |
| 2   | RXD, Receive data        | 7   | RTS, Request to send |
| 3   | TXD, Transmit data       | 8   | CTS, Clear to send   |
| 4   | DTR, Data terminal ready | 9   | RI, Ring indicator   |
| 5   | Ground                   |     |                      |

| Pin  | Signal Name |        |        |  |  |
|------|-------------|--------|--------|--|--|
| PIII | RS-232      | RS-422 | RS-485 |  |  |
| 1    | DCD         | TX-    | DATA-  |  |  |
| 2    | RX          | TX+    | DATA+  |  |  |
| 3    | TX          | RX+    | NC     |  |  |
| 4    | DTR         | RX-    | NC     |  |  |
| 5    | Ground      | Ground | Ground |  |  |
| 6    | DSR         | NC     | NC     |  |  |
| 7    | RTS         | NC     | NC     |  |  |
| 8    | CTS         | NC     | NC     |  |  |
| 9    | RI          | NC     | NC     |  |  |

# **Chapter 3 Driver Installation**

The information provided in this chapter includes:

- Intel<sup>®</sup> Chipset Software Installation Utility
- VGA Driver Installation
- HD Audio Driver Installation
- Intel® Trusted Execution Engine Installation
- LAN Driver Installation

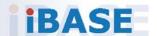

#### 3.1 Introduction

This section describes the installation procedures for software drivers. The software drivers are in a disk enclosed with the product package. If you find anything missing, please contact the distributor where you made the purchase.

**Note:** After installing your Windows operating system, you must install the Intel<sup>®</sup> Chipset Software Installation Utility first before proceeding with the drivers installation.

#### 3.2 Intel® Chipset Software Installation Utility

The Intel® Chipset drivers should be installed first before the software drivers to install INF files for Plug & Play function for the chipset components. Follow the instructions below to complete the installation.

1. Insert the disk enclosed in the package with the board. Click **Intel** on the left pane and then **Intel(R) Apollolake Chipset Drivers** on the right pane.

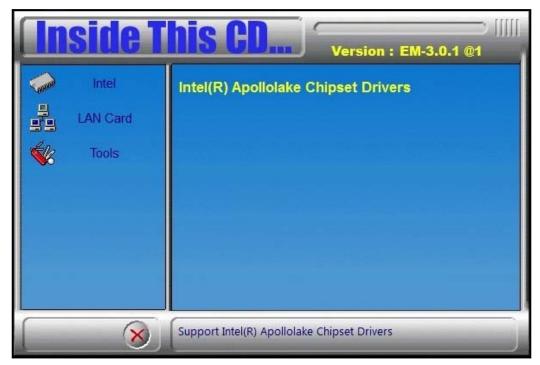

## **IBASE**

2. Click Intel(R) Chipset Software Installation Utility.

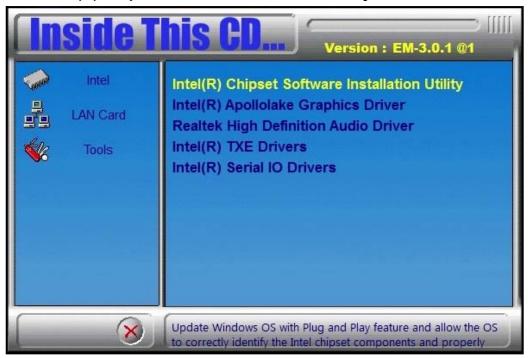

- 3. When the *Welcome* screen to the Intel<sup>®</sup> Chipset Device Software appears, click **Next** to continue.
- 4. Click **Yes** to accept the software license agreement and proceed with the installation process.
- 5. On the *Readme File Information* screen, click **Install** for installation.

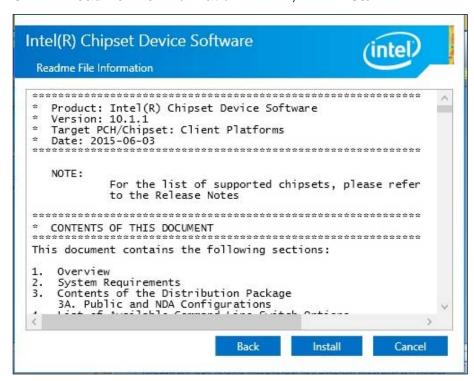

6. After the driver has been completely installed, restart the computer for changes to take effect.

#### 3.3 VGA Driver Installation

1. Click **Intel** on the left pane and then **Intel(R) Apollolake Chipset Drivers** on the right pane.

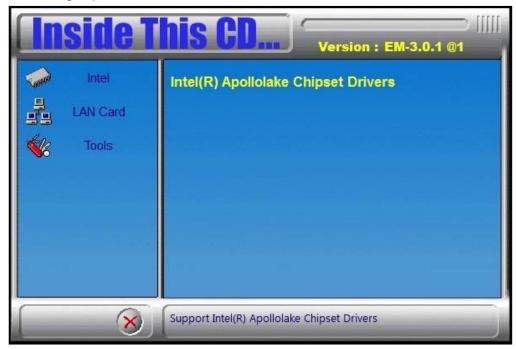

2. Click Intel(R) Apollolake Graphics Driver.

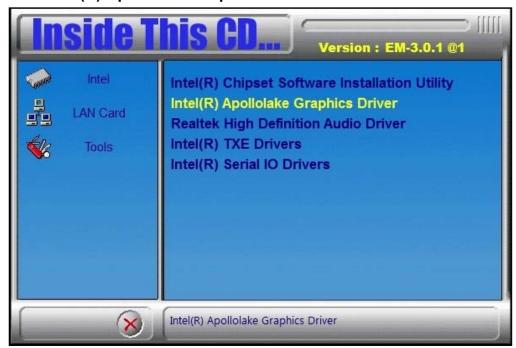

3. When the *Welcome* screen appears, click **Next** to continue.

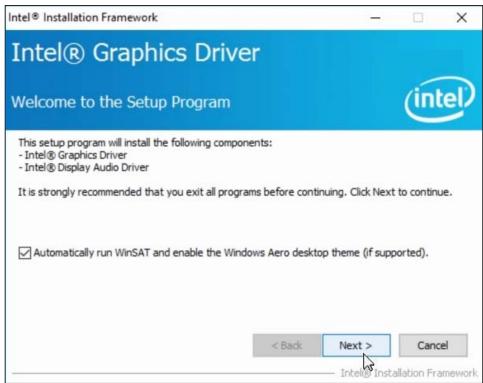

- 4. Click Yes to accept the license agreement and click Next.
- 5. After the driver has been completely installed, restart the computer for changes to take effect.

#### 3.4 HD Audio Driver Installation

1. Click **Intel** on the left pane and then **Intel(R) Apollolake Chipset Drivers** on the right pane.

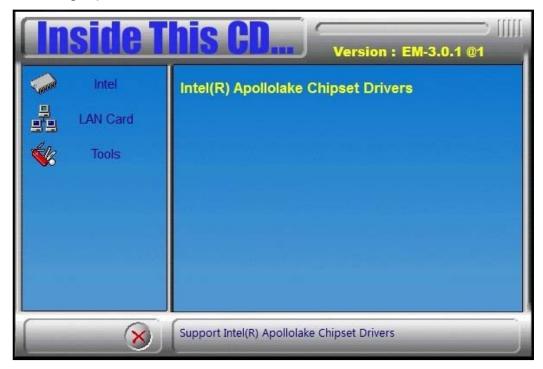

2. Click Realtek High Definition Audio Driver.

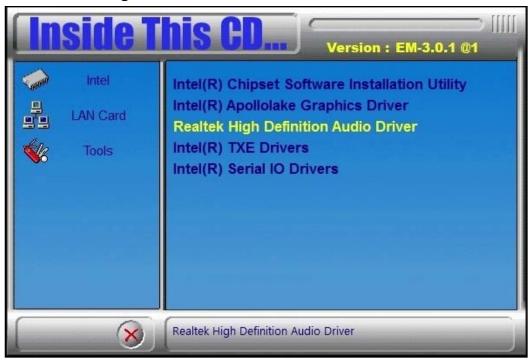

3. On the *Welcome* screen of the InstallShield Wizard, click **Next** for installation.

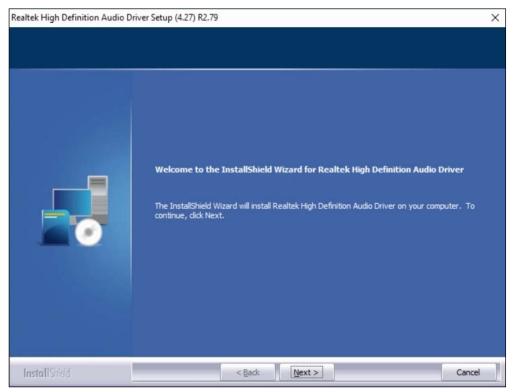

- 4. Click Next.
- 5. After the driver has been completely installed, restart the computer for changes to take effect.

## 3.5 Intel® Trusted Execution Engine Drivers

1. Click **Intel** on the left pane and then **Intel(R) Apollolake Chipset Drivers** on the right pane.

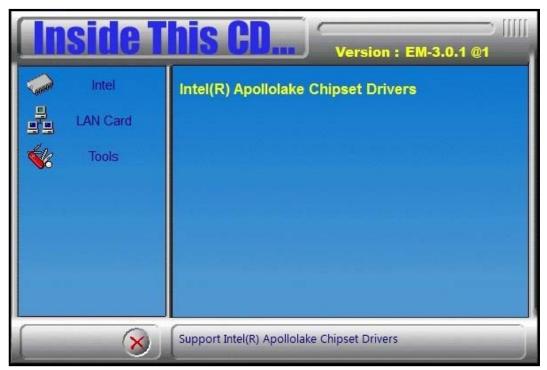

2. Click Intel(R) TXE Drivers.

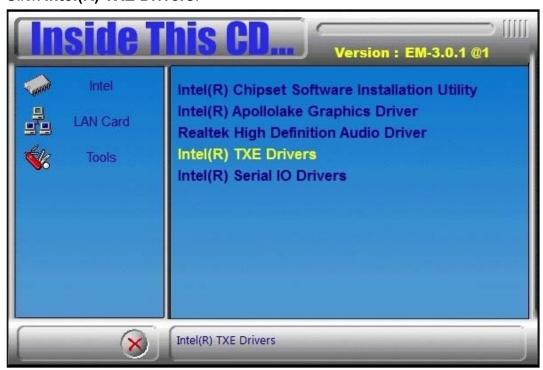

3. When the Welcome screen appears, click Next.

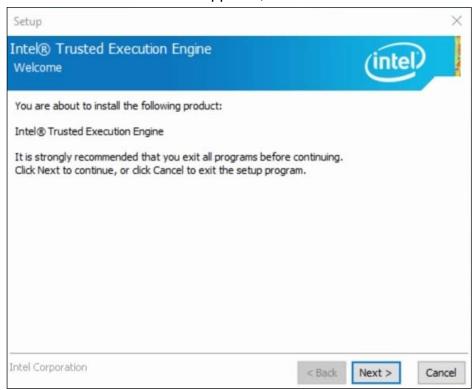

- 4. Accept the license agreement and click Next.
- 5. Click Next.

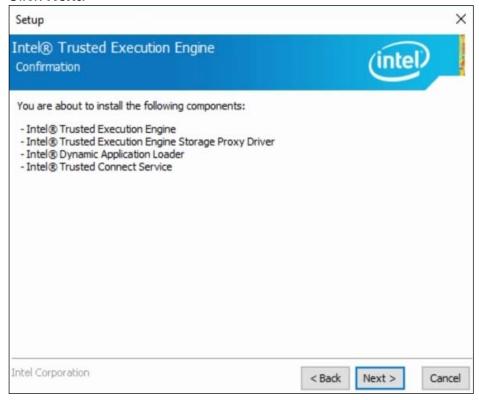

6. After the driver has been successfully installed, restart the computer for changes to take effect.

#### 3.6 Intel® Serial IO Drivers

1. Click **Intel** on the left pane and then **Intel(R) Apollolake Chipset Drivers** on the right pane.

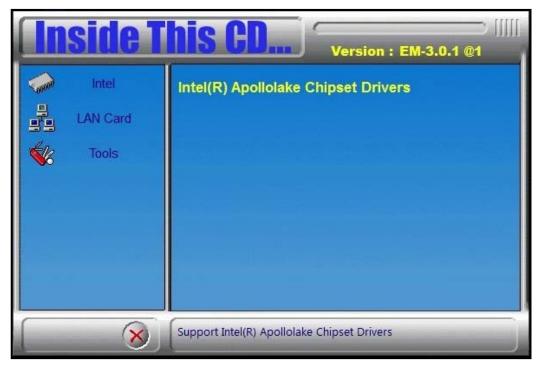

2. Click Intel(R) Serial IO Drivers.

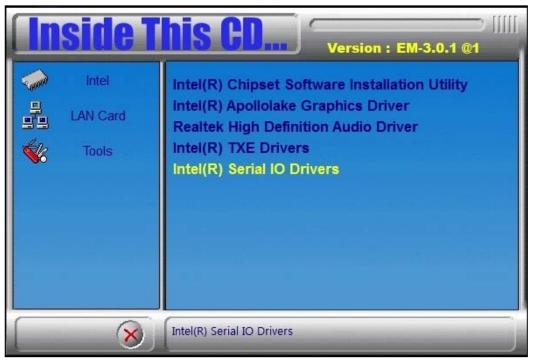

3. When the Welcome screen to the InstallShield Wizard appears, click Next.

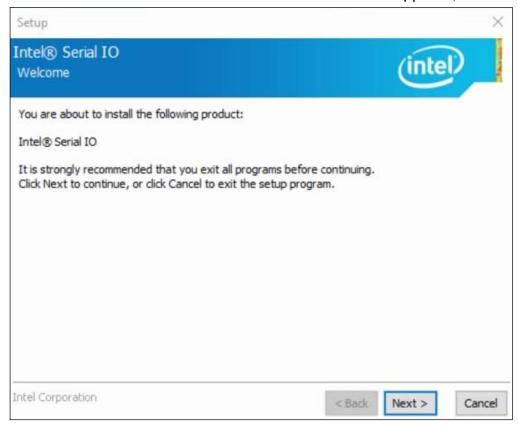

- 4. Accept the license agreement and click **Next**.
- 5. After reading the Readme File Information, click Next.
- 6. After the driver has been sccessfully installed, restart the computer for changes to take effect.

#### 3.7 LAN Driver Installation

1. Click **LAN Card** on the left pane and then **Intel LAN Controller Drivers** on the right pane.

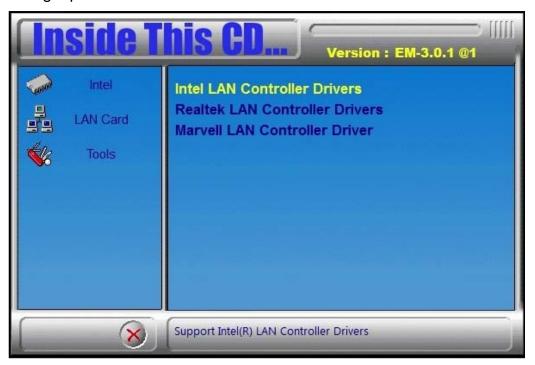

2. Click Intel(R) I21x Gigabit Network Drivers..

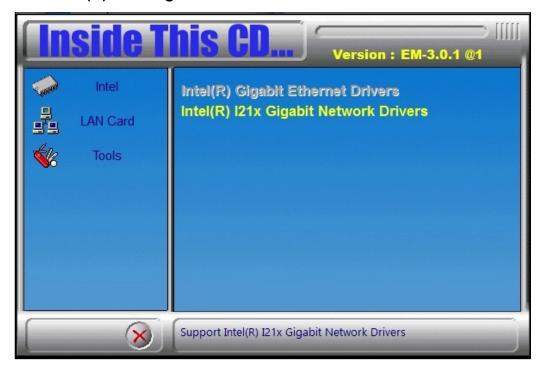

## **IBASE**

3. When the Welcome screen appears, click Next.

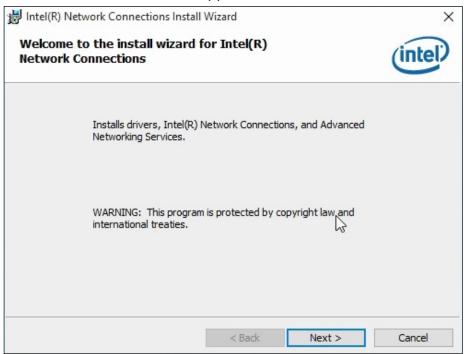

- 4. Accept the license agreement and click Next.
- 5. On the *Setup Options* screen, click the checkbox to select the desired driver(s) for installation. Then click **Next** to continue.

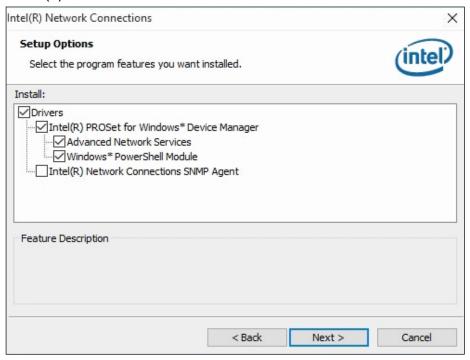

- 6. The wizard is ready for installation. Click **Install**.
- 7. After the installation is complete, restart the computer for changes to take effect.

# **Chapter 4 BIOS Setup**

This chapter describes the different settings available in the AMI BIOS that comes with the board. The topics covered in this chapter are as follows:

- Main Settings
- Advanced Settings
- Chipset Settings
- Security Settings
- Boot Settings
- Save & Exit

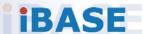

#### **IBASE**

#### 4.1 Introduction

The BIOS (Basic Input/Output System) installed in the ROM of your computer system supports Intel® processors. The BIOS provides critical low-level support for standard devices such as disk drives, serial ports and parallel ports. It also provides password protection as well as special support for detailed fine-tuning of the chipset controlling the entire system.

#### 4.2 BIOS Setup

The BIOS provides a Setup utility program for specifying the system configurations and settings. The BIOS ROM of the system stores the Setup utility. When you turn on the computer, the BIOS is immediately activated. Press the <Del> key immediately allows you to enter the Setup utility. If you are a little bit late pressing the <Del> key, POST (Power On Self Test) will continue with its test routines, thus preventing you from invoking the Setup.

If you still need to enter Setup, restart the system by pressing the "Reset" button or simultaneously pressing the <Ctrl>, <Alt> and <Delete> keys. You can also restart by turning the system Off and back On again.

The following message will appear on the screen:

```
Press <DEL> to Enter Setup
```

In general, press the arrow keys to highlight items, <Enter> to select, the <PgUp> and <PgDn> keys to change entries, <F1> for help, and <Esc> to quit.

When you enter the BIOS Setup utility, the *Main Menu* screen will appear on the screen. The Main Menu allows you to select from various setup functions and exit choices.

**Warning:** It is strongly recommended that you avoid making any changes to the chipset defaults.

These defaults have been carefully chosen by both AMI and your system manufacturer to provide the absolute maximum performance and reliability. Changing the defaults could make the system unstable and crash in some cases.

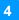

## 4.1 Main Settings

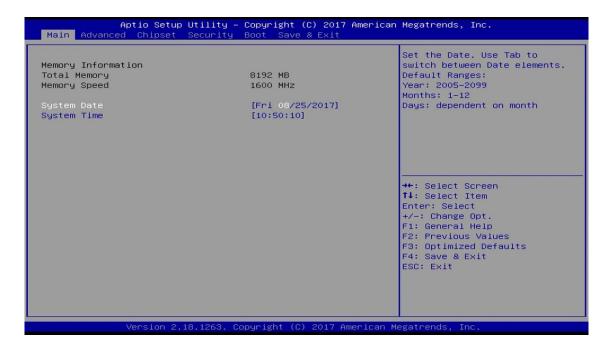

| <b>BIOS Setting</b> | Description                                                                 |
|---------------------|-----------------------------------------------------------------------------|
| System Date         | Sets the date. Use the <tab> key to switch between the date elements.</tab> |
| System Time         | Set the time. Use the <tab> key to switch between the time elements.</tab>  |

## **IBASE**

## 4.2 Advanced Settings

This section allows you to configure, improve your system and allows you to set up some system features according to your preference.

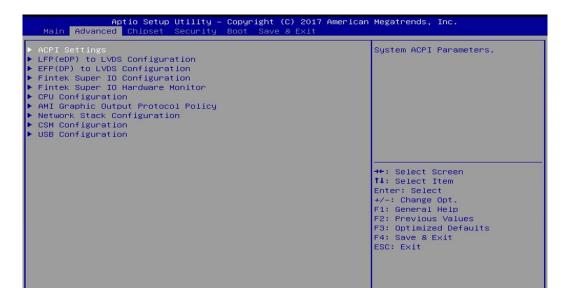

## 4.2.1 ACPI Computing

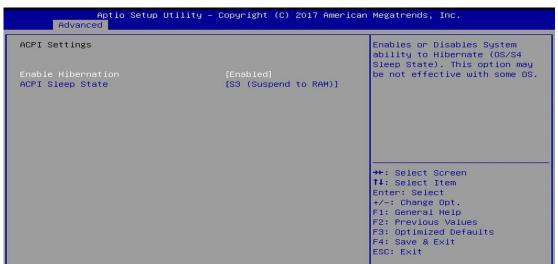

| <b>BIOS Setting</b>   | Description                                                                                                    |
|-----------------------|----------------------------------------------------------------------------------------------------|
| Enable<br>Hibernation | Enables / Disables the system ability to hibernate (OS/S4 Sleep State). This option may be not effective with some OS. |
| ACPI Sleep<br>State   | Selects an ACPI sleep state (Suspend Disabled or S3) where the system will enter when the Suspend button is pressed.   |

## 4.2.2 LFP (eDP) to LVDS Configuration

Notice: This function has been locked.

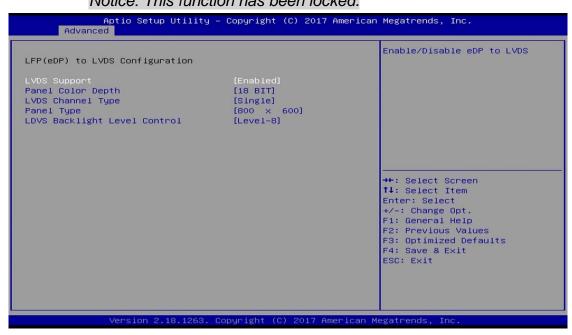

| BIOS Setting                    | Description                                                                                                    |
|---------------------------------|----------------------------------------------------------------------------------------------------|
| LVDS Support                    | Enables / Disables eDP to LVDS.                                                                                                    |
| Panel Color Depth               | Selects a panel color depth as 18 or 24 (VESA or JEIDA) bit.                                                                                   |
| LVDS Channel Type               | Sets the LVDS channel type as single or dual channel.                                                                                          |
| Panel Type                      | Selects a resolution that fits your panel.  Options: 800 x 600 / 1024 x 768 / 1280 x 1024 / 1366 x 768 / 1440 x 900 / 1600 x 900 / 1920 x 1080 |
| LVDS Backlight Level<br>Control | Selects from Level 1 to Level 8 for the LVDS backlight.                                                                                        |

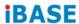

## 4.2.3 EFP (DP) to LVDS Configuration

Notice: This function has been locked.

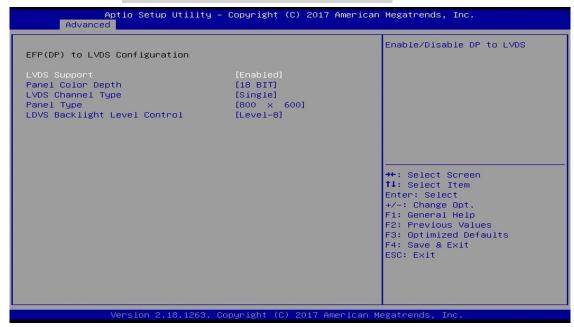

| <b>BIOS Setting</b>             | Description                                                                                                    |
|---------------------------------|----------------------------------------------------------------------------------------------------|
| LVDS Support                    | Enables / Disables DP to LVDS.                                                                                                    |
| Panel Color Depth               | Selects a panel color depth as 18 or 24 (VESA or JEIDA) bit.                                                                                   |
| LVDS Channel Type               | Sets the LVDS channel type as single or dual channel.                                                                                          |
| Panel Type                      | Selects a resolution that fits your panel.  Options: 800 x 600 / 1024 x 768 / 1280 x 1024 / 1366 x 768 / 1440 x 900 / 1600 x 900 / 1920 x 1080 |
| LVDS Backlight Level<br>Control | Selects from Level 1 to Level 8 for the LVDS backlight.                                                                                        |

## 4.2.4 Fintek Super IO Configuration

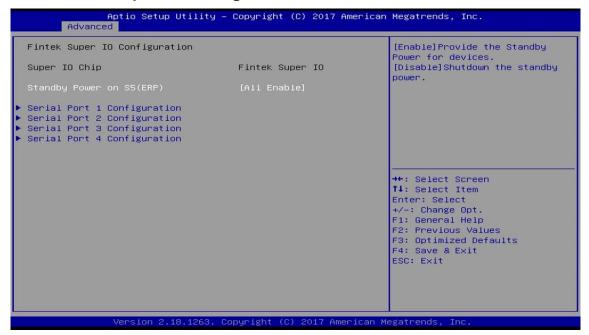

| <b>BIOS Setting</b>           | Description                                                                                                    |
|-------------------------------|----------------------------------------------------------------------------------------------------|
| Standby Power<br>on S5 (ERP)  | Enable the item to provide the standby power for devices.  Disable the item to shut down the standby power.  Options: All Enable / Enable Ethernet for WOL / All Disable |
| Serial Ports<br>Configuration | Sets parameters of serial ports. Enables / Disables the serial port and select an optimal setting for the Super IO device.                                               |

## 4.2.4.1 Serial Port 1 Configuration

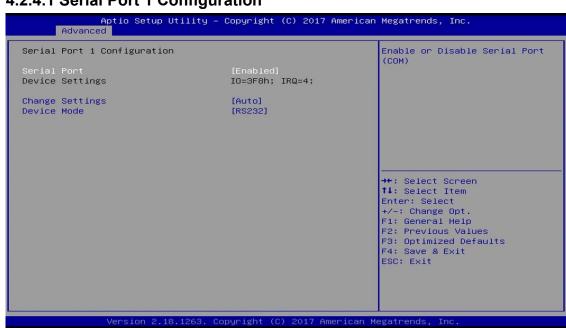

| <b>BIOS Setting</b> | Description                                                                                                    |
|---------------------|----------------------------------------------------------------------------------------------------|
| Serial Port         | Enables / Disables the serial port.                                                                                           |
| Change Settings     | Selects an optimal settings for Super IO device.                                                                              |
| Device Mode         | Changes the serial port mode to:  RS232 RS485 TX Low Active RS485 with Termination TX Low Active RS422 RS422 with Termination |

## 4.2.5 Fintek Super IO Hardware Monitor

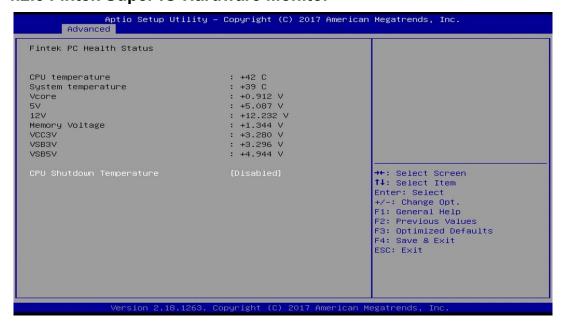

| <b>BIOS Setting</b>         | Description                                                                                                    |
|-----------------------------|----------------------------------------------------------------------------------------------------|
| Temperatures /<br>Voltages  | These fields are the parameters of the hardware monitoring function feature of the motherboard. The values are read-only values as monitored by the system and show the PC health status. |
| CPU Shutdown<br>Temperature | Sets a threshold of temperature to shut down if CPU goes overheated.                                                                                                    |
|                             | Options: Disabled / 70 °C / 75 °C / 80 °C / 85 °C / 90 °C / 95 °C                                                                                                    |

## 4.2.6 CPU Configuration

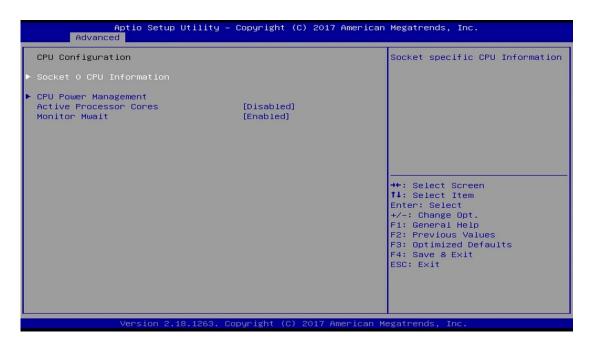

| <b>BIOS Setting</b>       | Description                                            |
|---------------------------|--------------------------------------------------------|
| Socket 0 CPU Information  | Displays the socket specific CPU information.          |
| CPU Power<br>Management   | Allows you to enable / disable Turbo Mode.             |
| Active Processor<br>Cores | Enables / Disables the cores in the processor package. |
| Monitor Mwait             | Enables / Disables Monitor Mwait.                      |

#### 4.2.6.1 Socket 0 CPU Information

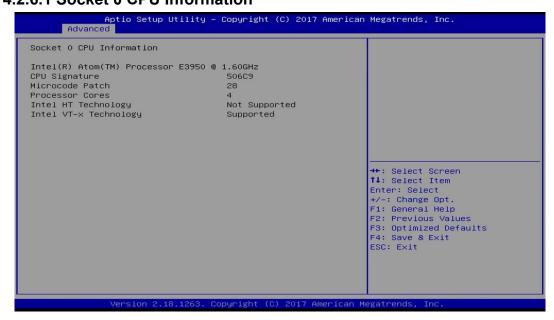

#### 4.2.6.2 CPU Power Management Configuration

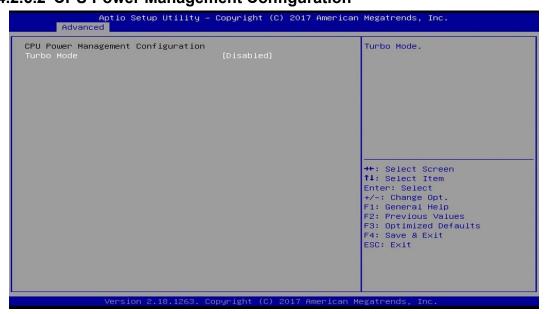

| <b>BIOS Setting</b> | Description                        |
|---------------------|------------------------------------|
| Turbo Mode          | Enables / Disables the turbo mode. |

## **4.2.7 AMI Graphic Output Protocol Policy**

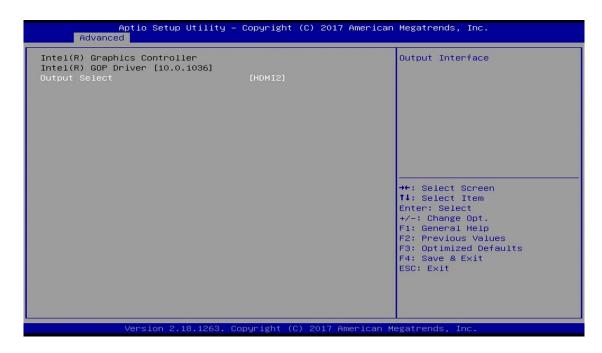

| <b>BIOS Setting</b> | Description                     |
|---------------------|---------------------------------|
| Output Select       | Outputs through HDMI interface. |

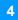

## 4.2.8 Network Stack Configuration

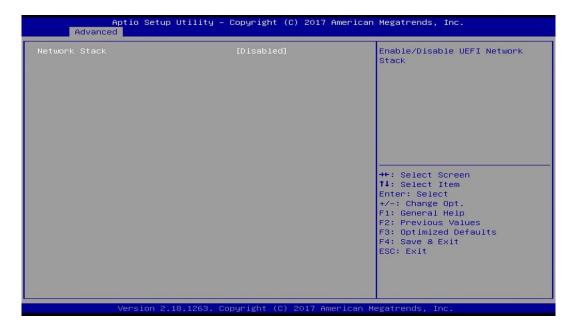

| BIOS Setting         | Description                                                                                         |
|----------------------|----------------------------------------------------------------------------------------------------|
| Network Stack        | Enables / Disables UEFI Network Stack.                                                              |
| IPv4 PXE<br>Support  | Enables / Disables IPv4 PXE Boot Support.  If disabled, Ipv4 PXE boot option will not be created.   |
| IPv4 HTTP<br>Support | Enables / Disables IPv4 HTTP Boot Support. If disabled, Ipv4 HTTP boot option will not be created.  |
| IPv6 PXE<br>Support  | Enables / Disables IPv6 PXE Boot Support.  If disabled, Ipv4 PXE boot option will not be created.   |
| IPv6 HTTP<br>Support | Enables / Disables IPv6 HTTP Boot Support.  If disabled, Ipv4 HTTP boot option will not be created. |
| PXE boot wait time   | Assigns a period of time to press ESC key to abort the PXE boot.                                    |
| Media detect count   | Assigns a number of times to check the presence of media.                                           |

## 4.2.9 CSM Configuration

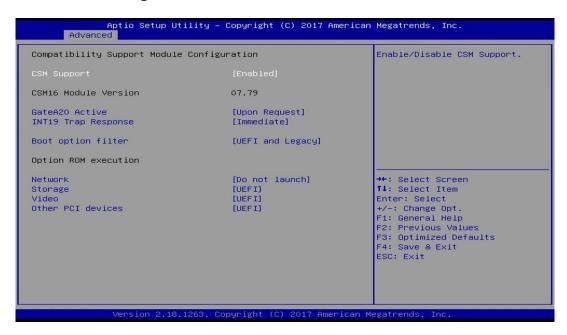

| <b>BIOS Setting</b>    | Description                                                                                                    |
|------------------------|----------------------------------------------------------------------------------------------------|
| CSM Support            | Enables / Disables CSM support.                                                                                                    |
| GateA20 Active         | <ul> <li>Upon Request disables GA20 when using BIOS services.</li> <li>Always cannot disable GA20, but is useful when any RT code is executed above 1 MB.</li> </ul> |
| INT19 Trap<br>Response | Sets how BIOS reacts on INT19 trap by Option ROM.  Immediate executes the trap right away.  Postponed executes the trap during legacy boot.                          |
| Boot option filter     | Controls the priority of Legacy and UEFI ROMs.                                                                                                    |
| Network                | Controls the execution of UEFI and Legacy PXE 0pROM.                                                                                                    |
| Storage                | Controls the execution of UEFI and Legacy Storage OpROM.                                                                                                    |
| Video                  | Controls the execution of UEFI and Legacy Video OpROM.                                                                                                    |
| Other PCI devices      | Determines OpROM execution policy for devices other than network, storage or video.                                                                                  |

## 4.2.10 USB Configuration

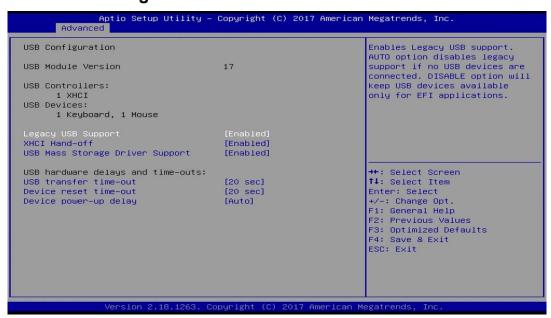

| <b>BIOS Setting</b>                   | Description                                                                                                    |
|---------------------------------------|----------------------------------------------------------------------------------------------------|
| Legacy USB<br>Support                 | <ul> <li>Enabled enables Legacy USB support.</li> <li>Auto disables legacy support if there is no USB device connected.</li> <li>Disabled keeps USB devices available only for EFI</li> </ul>                           |
| XHCI Hand-off                         | applications.  This is a workaround for OSes without XHCl hand-off support. The XHCl ownership change should be claimed by XHCl driver.                                                                                 |
| USB Mass<br>Storage Driver<br>Support | Enables / Disables the support for USB mass storage driver.                                                                                                    |
| USB Transfer time-out                 | The time-out value (1 / 5 10 / 20 secs) for Control, Bulk, and Interrupt transfers.                                                                                                    |
| Device reset time-out                 | Gives seconds (10 / 20 / 30 / 40 secs) to delay execution of Start Unit command to USB mass storage device.                                                                                                    |
| Device<br>power-up delay              | The maximum time the device will take before it properly reports itself to the Host Controller. <b>Auto</b> uses default value for a Root port it is 100ms. But for a Hub port, the delay is taken from Hub descriptor. |

## 4.3 Chipset Settings

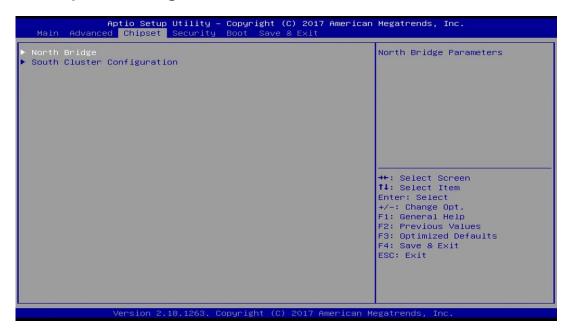

## 4.3.1 North Bridge

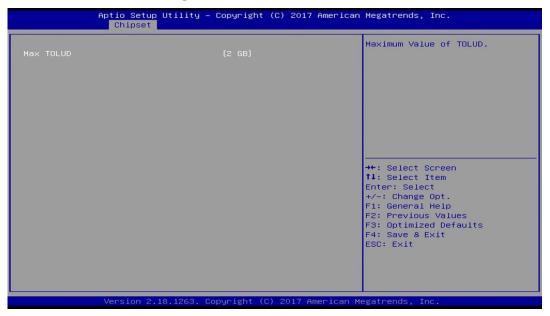

| <b>BIOS Setting</b> | Description                    |
|---------------------|--------------------------------|
| Max TOLUD           | Sets a maximum value of TOLUD. |

## 4.3.2 South Cluster Configuration

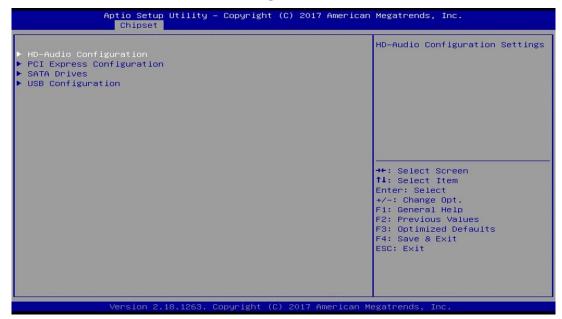

#### 4.3.2.1 HD Audio Configuration

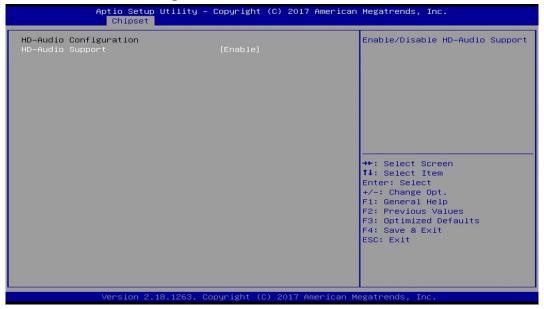

| <b>BIOS Setting</b> | Description                          |
|---------------------|--------------------------------------|
| HD-Audio Support    | Enables / Disables HD-Audio support. |

#### **PCI Express Configuration**

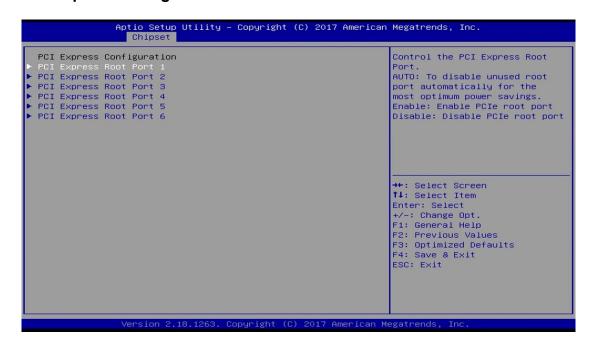

| BIOS Setting                | Description                                        |
|-----------------------------|----------------------------------------------------|
| PCI Express Root Port 1 ~ 6 | Accesses the control of the PCI Express Root Port. |

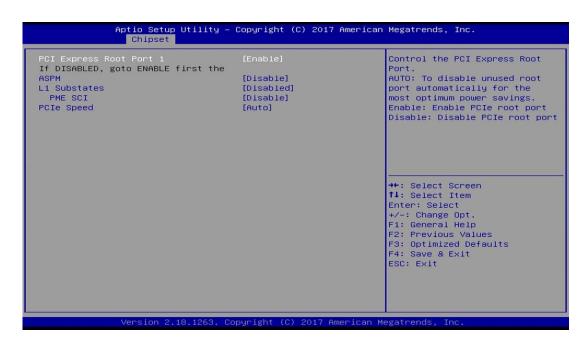

| <b>BIOS Setting</b>      | Description                                                                                          |
|--------------------------|----------------------------------------------------------------------------------------------------|
| PCI Express<br>Root Port | Enables/ Disables the PCle root port.                                                                |
|                          | <b>Auto</b> allows you to disable unused root port automatically for the most optimum power savings. |
| ASPM                     | Sets the PCIe active state power management.                                                         |
|                          | Options: Disable / L0s / L1 / L0SL1 / Auto                                                           |
| L1 Substates             | Sets PCIe L1 substates.                                                                              |
|                          | Options: Disables / L1.1 / L1.2 / L1.1 & L1.2                                                        |
| PME SCI                  | Enables / Disables PME SCI.                                                                          |
| PCIe Speed               | Configures the PCle speed. Options: Auto, Gen1, Gen2                                                 |

#### **SATA Drivers**

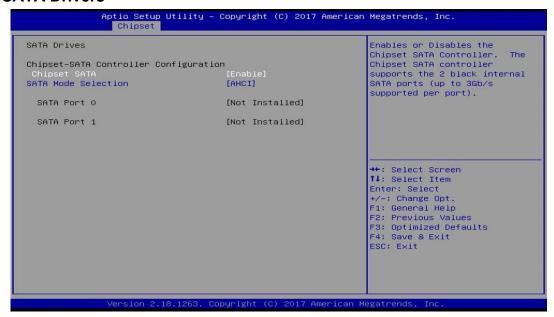

| <b>BIOS Setting</b>    | Description                                                                                            |  |
|------------------------|----------------------------------------------------------------------------------------------------|--|
|                        | Enables / Disables the Chipset SATA Controller.                                                        |  |
| Chipset SATA           | The Chipset SATA Controller supports the 2 black internal SATA ports (up to 3Gb/s supported per port). |  |
| SATA Mode<br>Selection | Determines how SATA controller(s) operate.                                                             |  |

#### **USB** Configuration

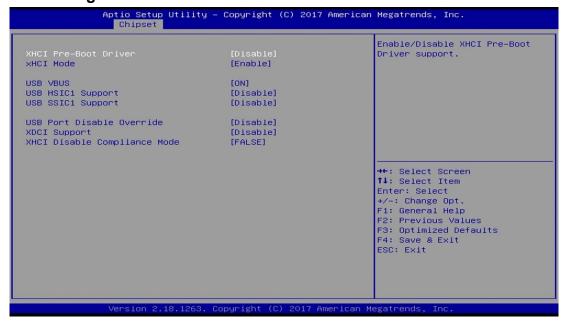

| BIOS Setting                       | Description                                                                                                    |  |
|------------------------------------|----------------------------------------------------------------------------------------------------|--|
| XHCI Pre-Boot<br>Driver            | Enables / Disables the support for XHCl Pre-Boot Driver.                                                                                                    |  |
| XHCI Mode                          | Enables / Disables XHCI mode.  If disabled, XHCI controller would be disabled, and none of the USB devices are detectable or usable when system is booted up in OS.  Do NOT disable it unless for debug purpose. |  |
| USB VBUS                           | VBUS should be ON in HOST mode. It should be OFF in OTG device mode.                                                                                                    |  |
| USB HSIC1<br>Support               | Enables / Disables USB HSIC1.                                                                                                    |  |
| USB SSIC1<br>Support               | Enables / Disables USB SSIC1.                                                                                                    |  |
| USB Port<br>Disable<br>Override    | Selectively enables / disables the corresponding USB port from reporting a device connection to the controller.                                                                                                  |  |
| XDCI Support                       | Enables / Disables XDCI.                                                                                                    |  |
| XHCI Disable<br>Compliance<br>Mode | <b>FALSE</b> makes the XHCl Link Compliance Mode not disabled. <b>TRUE</b> disables the XHCl Link Compliance Mode.                                                                                               |  |

## 4.4 Security Settings

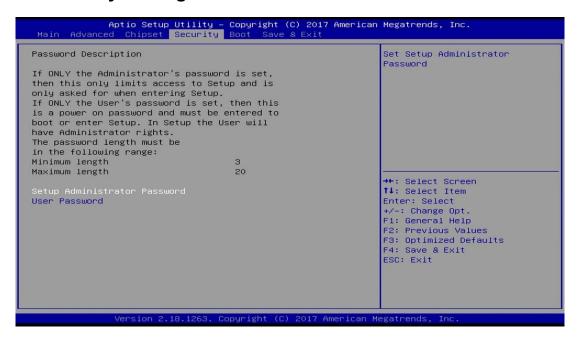

| <b>BIOS Setting</b>             | Description                                           |
|---------------------------------|-------------------------------------------------------|
| Setup Administrator<br>Password | Sets an administrator password for the setup utility. |
| User Password                   | Sets a user password.                                 |

## 4.5 Boot Settings

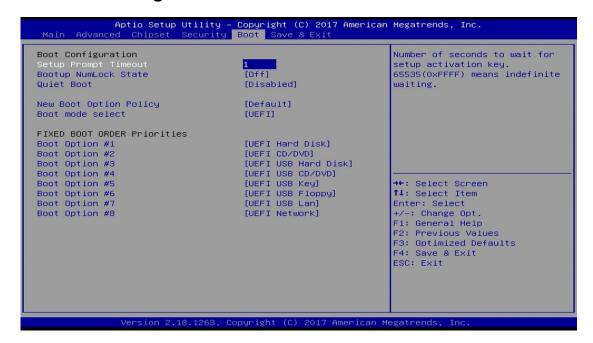

| BIOS Setting           | Description                                                                                  |
|------------------------|----------------------------------------------------------------------------------------------|
| Setup Prompt Timeout   | Number of seconds to wait for setup activation key. 65535 (0xFFFF) means indefinite waiting. |
| Bootup NumLock State   | Selects the keyboard NumLock state.                                                          |
| Quiet Boot             | Enables / Disables Quiet Boot option.                                                        |
| New Boot Option Policy | Controls the placement of newly detected UEFI boot options.                                  |
|                        | Options: Default, Place First, Place Last                                                    |
| Boot mode select       | Selects a Boot mode, Legacy / UEFI / Dual.                                                   |
| Boot Option Priorities | Sets the system boot order priorities for hard disk, CD/DVD, USB, Network.                   |

## 4.6 Save & Exit Settings

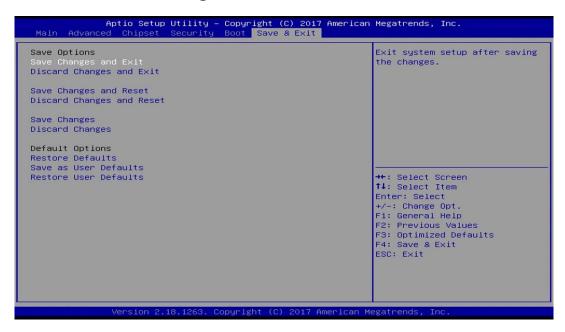

| Description                                                 |
|-------------------------------------------------------------|
| Exits system setup after saving the changes.                |
| Exits system setup without saving any changes.              |
| Resets the system after saving the changes.                 |
| Resets system setup without saving any changes.             |
| Saves changes done so far to any of the setup options.      |
| Discards changes done so far to any of the setup options.   |
| Restores / Loads defaults values for all the setup options. |
| Saves the changes done so far as User Defaults.             |
| Restores the user defaults to all the setup options.        |
|                                                             |

This page is intentionally left blank.

## **Appendix**

This section provides the mapping addresses of peripheral devices and the sample code of watchdog timer configuration.

- I/O Port Address Map
- Interrupt Request Lines (IRQ)
- Digital I/O Sample Code
- Watchdog Timer Configuration

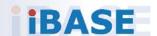

## A. I/O Port Address Map

Each peripheral device in the system is assigned a set of I/O port addresses which also becomes the identity of the device. The following table lists the I/O port addresses used.

Each peripheral device in the system is assigned a set of I/O port addresses which also becomes the identity of the device. The following table lists the I/O port addresses used.

| Address               | Device Description                                                       |
|-----------------------|--------------------------------------------------------------------------|
| 0x00000A00-0x00000A0F | Motherboard resources                                                    |
| 0x00000A10-0x00000A1F | Motherboard resources                                                    |
| 0x00000A20-0x00000A2F | Motherboard resources                                                    |
| 0x0000002E-0x0000002F | Motherboard resources                                                    |
| 0x0000004E-0x0000004F | Motherboard resources                                                    |
| 0x00000061-0x00000061 | Motherboard resources                                                    |
| 0x00000063-0x00000063 | Motherboard resources                                                    |
| 0x00000065-0x00000065 | Motherboard resources                                                    |
| 0x00000067-0x00000067 | Motherboard resources                                                    |
| 0x00000070-0x00000070 | Motherboard resources                                                    |
| 0x00000070-0x00000070 | System CMOS/real time clock                                              |
| 0x00000080-0x0000008F | Motherboard resources                                                    |
| 0x00000092-0x00000092 | Motherboard resources                                                    |
| 0x000000B2-0x000000B3 | Motherboard resources                                                    |
| 0x00000680-0x0000069F | Motherboard resources                                                    |
| 0x00000400-0x0000047F | Motherboard resources                                                    |
| 0x00000500-0x000005FE | Motherboard resources                                                    |
| 0x00000600-0x0000061F | Motherboard resources                                                    |
| 0x0000164E-0x0000164F | Motherboard resources                                                    |
| 0x0000F040-0x0000F05F | Intel(R) Celeron(R)/Pentium(R) Processor SMBUS - 5AD4                    |
| 0x0000D000-0x0000DFFF | Intel(R) Celeron(R)/Pentium(R) Processor<br>PCI Express Root Port - 5AD9 |
| 0x000003F8-0x000003FF | Communications Port (COM1)                                               |
| 0x000002F8-0x000002FF | Communications Port (COM2)                                               |
| 0x000003E8-0x000003EF | Communications Port (COM3)                                               |
| 0x000002E8-0x000002EF | Communications Port (COM4)                                               |

| 0x0000E000-0x0000EFFF | Intel(R) Celeron(R)/Pentium(R) Processor PCI Express Root Port - 5AD8 |
|-----------------------|-----------------------------------------------------------------------|
| 0x00000000-0x0000006F | PCI Express Root Complex                                              |
| 0x00000078-0x00000CF7 | PCI Express Root Complex                                              |
| 0x00000D00-0x0000FFFF | PCI Express Root Complex                                              |
| 0x00000020-0x00000021 | Programmable interrupt controller                                     |
| 0x00000024-0x00000025 | Programmable interrupt controller                                     |
| 0x00000028-0x00000029 | Programmable interrupt controller                                     |
| 0x0000002C-0x0000002D | Programmable interrupt controller                                     |
| 0x00000030-0x00000031 | Programmable interrupt controller                                     |
| 0x00000034-0x00000035 | Programmable interrupt controller                                     |
| 0x00000038-0x00000039 | Programmable interrupt controller                                     |
| 0x0000003C-0x0000003D | Programmable interrupt controller                                     |
| 0x000000A0-0x000000A1 | Programmable interrupt controller                                     |
| 0x000000A4-0x000000A5 | Programmable interrupt controller                                     |
| 0x000000A8-0x000000A9 | Programmable interrupt controller                                     |
| 0x000000AC-0x000000AD | Programmable interrupt controller                                     |
| 0x000000B0-0x000000B1 | Programmable interrupt controller                                     |
| 0x000000B4-0x000000B5 | Programmable interrupt controller                                     |
| 0x000000B8-0x000000B9 | Programmable interrupt controller                                     |
| 0x000000BC-0x000000BD | Programmable interrupt controller                                     |
| 0x000004D0-0x000004D1 | Programmable interrupt controller                                     |
| 0x0000F000-0x0000F03F | Intel(R) HD Graphics                                                  |
| 0x0000F090-0x0000F097 | Standard SATA AHCI Controller                                         |
| 0x0000F080-0x0000F083 | Standard SATA AHCI Controller                                         |
| 0x0000F060-0x0000F07F | Standard SATA AHCI Controller                                         |
| 0x00000040-0x00000043 | System timer                                                          |
| 0x00000050-0x00000053 | System timer                                                          |
|                       |                                                                       |

## **B.** Interrupt Request Lines (IRQ)

Peripheral devices use interrupt request lines to notify CPU for the service required. The following table shows the IRQ used by the devices on board.

| Level                              | Function                                                      |
|------------------------------------|---------------------------------------------------------------|
| IRQ 25                             | High Definition Audio Controller                              |
| IRQ 4294967280 ~<br>IRQ 4294967285 | Intel(R) I210 Gigabit Network Connection                      |
| IRQ 8                              | High precision event timer                                    |
| IRQ 4                              | Communications Port (COM1)                                    |
| IRQ 3                              | Communications Port (COM2)                                    |
| IRQ 5                              | Communications Port (COM3)                                    |
| IRQ 10                             | Communications Port (COM4)                                    |
| IRQ 4294967279                     | Intel(R) USB 3.0 eXtensible Host Controller - 1.0 (Microsoft) |
| IRQ 54 ~ IRQ 511                   | Microsoft ACPI-Compliant System                               |
| IRQ 4294967292                     | Intel(R) Trusted Execution Engine Interface                   |
| IRQ 4294967293                     | Intel(R) HD Graphics                                          |
| IRQ 14                             | Intel(R) Serial IO GPIO Host Controller - INT3452             |
| IRQ 4294967294                     | Standard SATA AHCI Controller                                 |
| IRQ 4294967286 ~<br>IRQ 4294967291 | Intel(R) I210 Gigabit Network Connection #2                   |
| IRQ 0                              | System timer                                                  |

### C. Watchdog Timer Configuration

The Watchdog Timer (WDT) is used to generate a variety of output signals after a user programmable count. The WDT is suitable for the use in the prevention of system lock-up, such as when software becomes trapped in a deadlock. Under these sorts of circumstances, the timer will count to zero and the selected outputs will be driven.

Under normal circumstance, you will need to restart the WDT at regular intervals before the timer counts to zero.

#### Sample Code:

```
//-----
// THIS CODE AND INFORMATION IS PROVIDED "AS IS" WITHOUT WARRANTY OF ANY
// KIND, EITHER EXPRESSED OR IMPLIED, INCLUDING BUT NOT LIMITED TO THE
// IMPLIED WARRANTIES OF MERCHANTABILITY AND/OR FITNESS FOR A PARTICULAR
// PURPOSE.
II
//-----
#include <dos.h>
#include <conio.h>
#include <stdio.h>
#include <stdlib.h>
#include "F81964.H"
int main (int argc, char *argv[]);
void EnableWDT(int);
void DisableWDT(void);
int main (int argc, char *argv[])
       unsigned char bBuf;
       unsigned char bTime;
       char **endptr;
       char SIO;
       printf("Fintek 81964 watch dog program\n");
       SIO = Init F81964();
       if (SIO == 0)
               printf("Cannot detect Fintek 81964, program abort.\n");
               return(1);
       \frac{1}{\sin(SIO)} = 0
       if (argc != 2)
               printf(" Parameter incorrect!!\n");
               return (1);
       }
```

```
bTime = strtol (argv[1], endptr, 10);
        printf("System will reset after %d seconds\n", bTime);
        if (bTime)
        { EnableWDT(bTime); }
        else
        { DisableWDT(); }
        return 0;
}
void EnableWDT(int interval)
{
        unsigned char bBuf;
        bBuf = Get_F81964_Reg(0x2B);
        bBuf &= (\sim0x20);
        Set_F81964_Reg(0x2B, bBuf); //Enable WDTO
        Set_F81964_LD(0x07);
                                //switch to logic device 7
        Set_F81964_Reg(0x30, 0x01); //enable timer
        bBuf = Get F81964 Reg(0xF5);
        bBuf &= (\sim 0x0F);
        bBuf = 0x52;
        Set_F81964_Reg(0xF5,
                                bBuf); //count mode is second
        Set F81964 Reg(0xF6,
                                interval);
                                           //set timer
        bBuf = Get_F81964_Reg(0xFA);
        bBuf = 0x01;
        Set F81964 Reg(0xFA, bBuf); //enable WDTO output
        bBuf = Get F81964 Reg(0xF5);
        bBuf = 0x20:
        Set_F81964_Reg(0xF5, bBuf); //start counting
}
//-----
void DisableWDT(void)
{
        unsigned char bBuf;
        Set_F81964_LD(0x07); //switch to logic device 7
        bBuf = Get_F81964_Reg(0xFA);
        bBuf &= \sim 0x01;
        Set F81964 Reg(0xFA, bBuf); //disable WDTO output
        bBuf = Get_F81964_Reg(0xF5);
        bBuf \&= \sim 0x20;
        bBuf = 0x40;
        Set_F81964_Reg(0xF5, bBuf); //disable WDT
```

```
// THIS CODE AND INFORMATION IS PROVIDED "AS IS" WITHOUT WARRANTY OF ANY
// KIND, EITHER EXPRESSED OR IMPLIED, INCLUDING BUT NOT LIMITED TO THE
// IMPLIED WARRANTIES OF MERCHANTABILITY AND/OR FITNESS FOR A PARTICULAR
// PURPOSE.
#include "F81964.H"
#include <dos.h>
//-----
unsigned int F81964 BASE;
void Unlock F81964 (void);
void Lock_F81964 (void);
//-----
unsigned int Init_F81964(void)
       unsigned int result;
       unsigned charucDid;
       F81964 BASE = 0x4E;
       result = F81964_BASE;
       ucDid = Get_F81964_Reg(0x20);
       if (ucDid == 0x07) //Fintek 81964
       { goto Init Finish; }
       F81964 BASE = 0x2E;
       result = F81964_BASE;
       ucDid = Get_F81964_Reg(0x20);
       if (ucDid == 0x07) //Fintek 81964
       { goto Init_Finish; }
       F81964 BASE = 0x00;
       result = F81964_BASE;
Init Finish:
       return (result);
}
void Unlock_F81964 (void)
{
       outportb(F81964_INDEX_PORT, F81964_UNLOCK);
       outportb(F81964 INDEX PORT, F81964 UNLOCK);
void Lock F81964 (void)
{
       outportb(F81964 INDEX PORT, F81964 LOCK);
```

```
void Set F81964 LD( unsigned char LD)
{
       Unlock_F81964();
       outportb(F81964 INDEX PORT, F81964 REG LD);
       outportb(F81964 DATA PORT, LD);
      Lock F81964();
//-----
void Set_F81964_Reg( unsigned char REG, unsigned char DATA)
{
       Unlock_F81964();
       outportb(F81964 INDEX PORT, REG);
       outportb(F81964 DATA PORT, DATA);
       Lock_F81964();
unsigned char Get_F81964_Reg(unsigned char REG)
{
       unsigned char Result;
       Unlock_F81964();
       outportb(F81964 INDEX PORT, REG);
       Result = inportb(F81964_DATA_PORT);
       Lock F81964();
       return Result;
}
// THIS CODE AND INFORMATION IS PROVIDED "AS IS" WITHOUT WARRANTY OF ANY
// KIND, EITHER EXPRESSED OR IMPLIED, INCLUDING BUT NOT LIMITED TO THE
// IMPLIED WARRANTIES OF MERCHANTABILITY AND/OR FITNESS FOR A PARTICULAR
// PURPOSE.
//
//----
#ifndef F81964_H
#define F81964_H 1
//-----
#define F81964 INDEX PORT (F81964 BASE)
#define F81964_DATA_PORT (F81964_BASE+1)
//-----
#define F81964_REG_LD 0x07
#define F81964_UNLOCK 0x87
#define F81964_LOCK 0xAA
unsigned int Init F81964(void);
void Set F81964 LD(unsigned char);
void Set F81964 Reg(unsigned char,
unsigned char); unsigned char
Get_F81964_Reg( unsigned char);
#endif // F81964 H
```